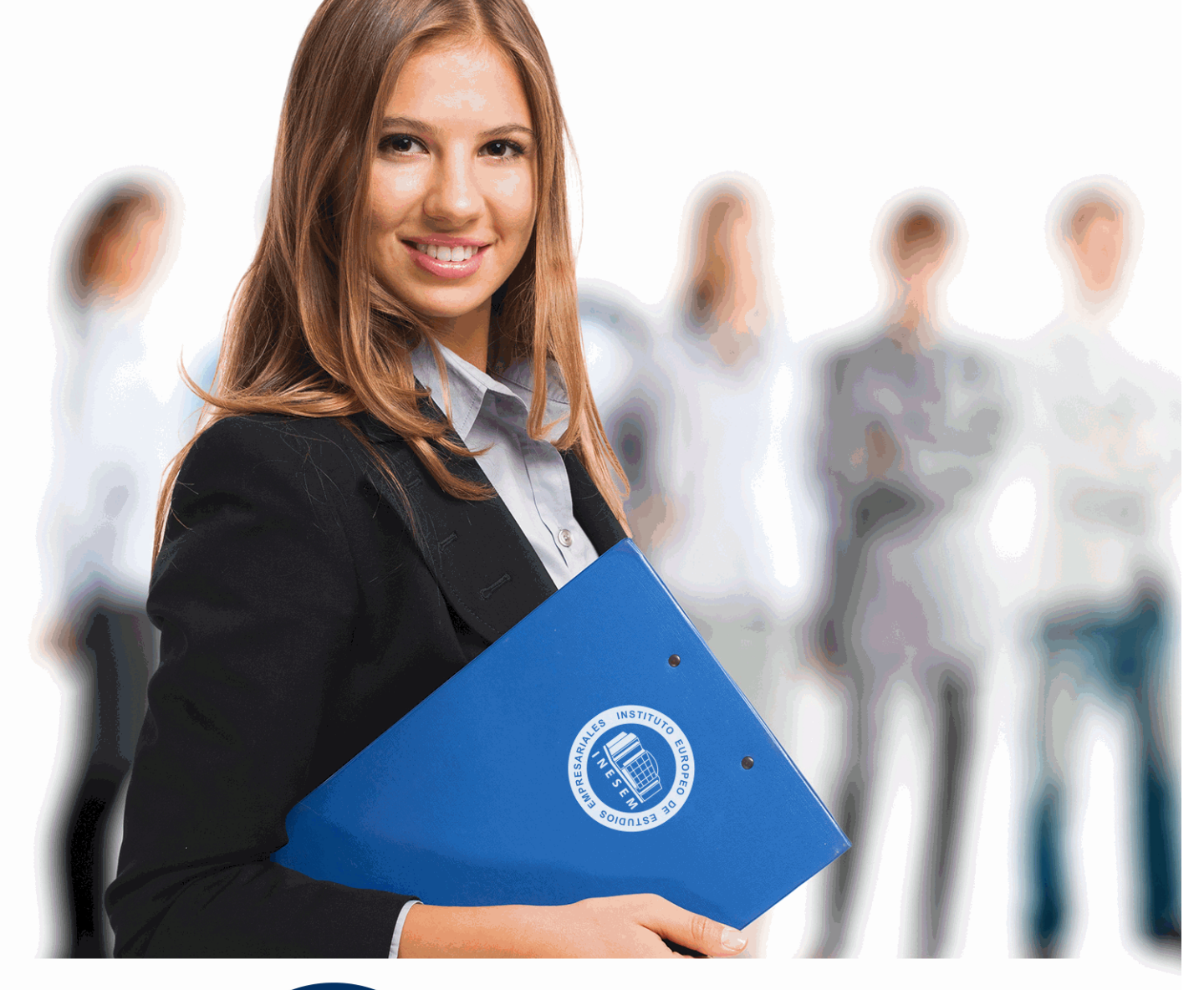

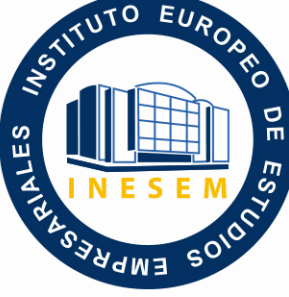

INESEM **BUSINESS SCHOOL** 

*Curso en CYPE 3D. Diseño y Cálculo de Estructuras Metálicas*

+ Información Gratis

**titulación de formación continua bonificada expedida por el instituto europeo de estudios empresariales**

# *Curso en CYPE 3D. Diseño y Cálculo de Estructuras Metálicas*

*duración total:* 200 horas *horas teleformación:* 100 horas

*precio:*  $0 \in$ \*

*modalidad:* Online

\* hasta 100 % bonificable para trabajadores.

## *descripción*

Este curso online de CYPE 3D. Diseño y Cálculo de Estructuras Metálicas le ofrece una formación en estructuras metálicas y su diseño y cálculo mediante el software CYPE 3D y sus herramientas, empleado para trabajar con obras tipo, con sistemas de coordenadas o para la generación de pórticos, a nivel profesional.

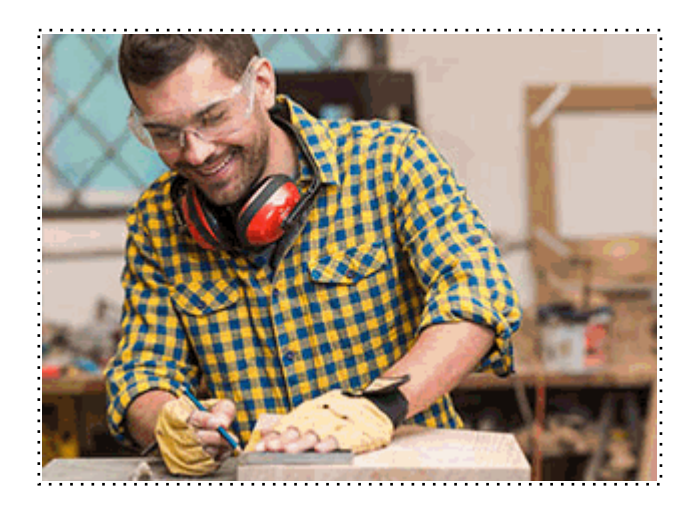

Todos aquellos trabajadores y profesionales en activo que deseen adquirir o perfeccionar sus conocimientos técnicos en este área.

## *objetivos*

- Conocer la estructura de herramientas que componen el software. Aprender cuáles son los procedimientos que deben seguirse.

- Calcular estructuras de metálicas, estudiar el entorno de trabajo del programa, los grupos y las plantillas para crear la obra, etc.

## *para qué te prepara*

Este curso online de CYPE 3D. Diseño y Cálculo de Estructuras Metálicas le prepara para el diseño, cálculo y dimensioneamiento de estructuras metálicas y otros materiales (madera, aluminio, etc.) Permite el cálculo de la cimentación y la exportación de estructuras a CypeCad para la completa estructuración de una obra completa combinada con Hormigón armado y Estructuras Metálicas.

## *salidas laborales*

Todos los sectores donde se desempeñen tareas de diseño y cálculo de estructuras de obras.

Una vez finalizado el curso, el alumno recibirá por parte de INESEM vía correo postal, la Titulación Oficial que acredita el haber superado con éxito todas las pruebas de conocimientos propuestas en el mismo.

Esta titulación incluirá el nombre del curso/máster, la duración del mismo, el nombre y DNI del alumno, el nivel de aprovechamiento que acredita que el alumno superó las pruebas propuestas, las firmas del profesor y Director del centro, y los sellos de la instituciones que avalan la formación recibida (Instituto Europeo de Estudios Empresariales).

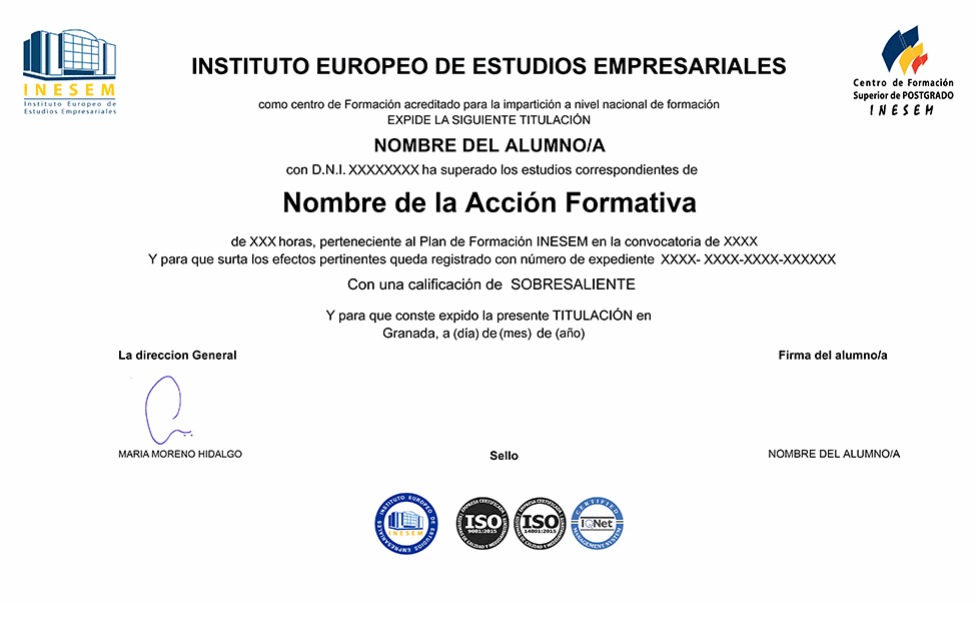

*forma de bonificación*

- Mediante descuento directo en el TC1, a cargo de los seguros sociales que la empresa paga cada mes a la Seguridad Social.

## *metodología*

El alumno comienza su andadura en INESEM a través del Campus Virtual. Con nuestra metodología de aprendizaje online, el alumno debe avanzar a lo largo de las unidades didácticas del itinerario formativo, así como realizar las actividades y autoevaluaciones correspondientes. Al final del itinerario, el alumno se encontrará con el examen final, debiendo contestar correctamente un mínimo del 75% de las cuestiones planteadas para poder obtener el título.

Nuestro equipo docente y un tutor especializado harán un seguimiento exhaustivo, evaluando todos los progresos del alumno así como estableciendo una línea abierta para la resolución de consultas.

El alumno dispone de un espacio donde gestionar todos sus trámites administrativos, la Secretaría Virtual, y de un lugar de encuentro, Comunidad INESEM, donde fomentar su proceso de aprendizaje que enriquecerá su desarrollo profesional.

*materiales didácticos*

- Manual teórico 'CYPE 3D. Diseño y Cálculo de Estructuras Metálicas'

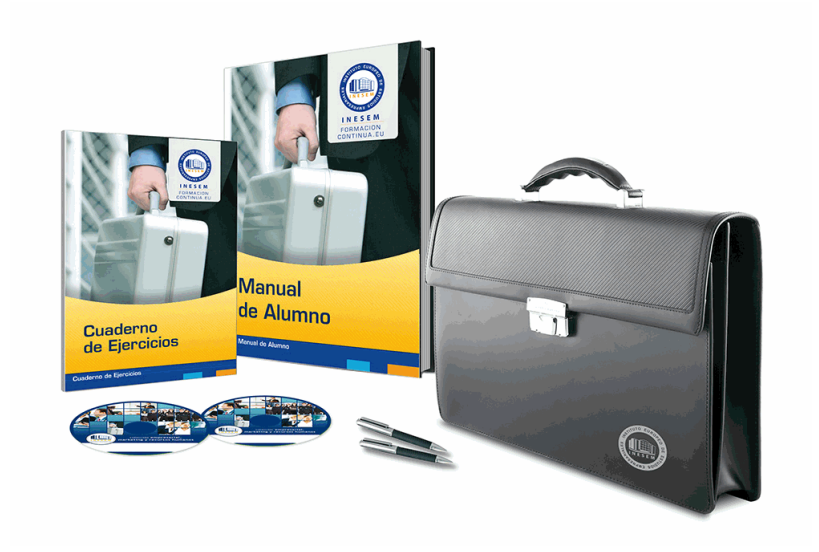

## *profesorado y servicio de tutorías*

Nuestro equipo docente estará a su disposición para resolver cualquier consulta o ampliación de contenido que pueda necesitar relacionado con el curso. Podrá ponerse en contacto con nosotros a través de la propia plataforma o Chat, Email o Teléfono, en el horario que aparece en un documento denominado "Guía del Alumno" entregado junto al resto de materiales de estudio. Contamos con una extensa plantilla de profesores especializados en las distintas áreas formativas, con una amplia experiencia en el ámbito docente.

El alumno podrá contactar con los profesores y formular todo tipo de dudas y consultas, así como solicitar información complementaria, fuentes bibliográficas y asesoramiento profesional. Podrá hacerlo de las siguientes formas:

- **Por e-mail**: El alumno podrá enviar sus dudas y consultas a cualquier hora y obtendrá respuesta en un plazo máximo de 48 horas.

- **Por teléfono**: Existe un horario para las tutorías telefónicas, dentro del cual el alumno podrá hablar directamente con su tutor.

- **A través del Campus Virtual**: El alumno/a puede contactar y enviar sus consultas a través del mismo, pudiendo tener acceso a Secretaría, agilizando cualquier proceso administrativo así como disponer de toda su documentación

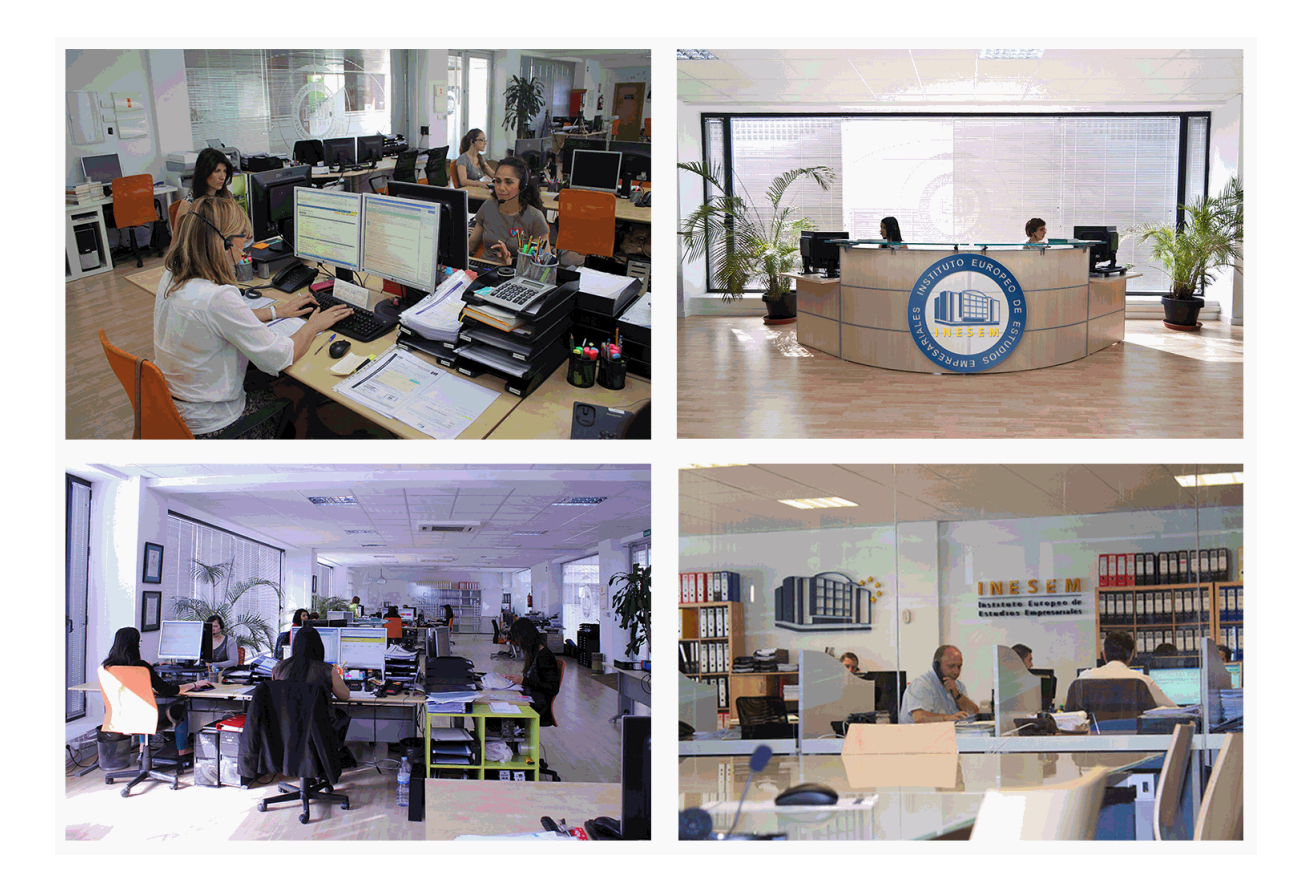

El alumno cuenta con un período máximo de tiempo para la finalización del curso, que dependerá de la misma duración del curso. Existe por tanto un calendario formativo con una fecha de inicio y una fecha de fin.

## *campus virtual online*

especialmente dirigido a los alumnos matriculados en cursos de modalidad online, el campus virtual de inesem ofrece contenidos multimedia de alta calidad y ejercicios interactivos.

## *comunidad*

servicio gratuito que permitirá al alumno formar parte de una extensa comunidad virtual que ya disfruta de múltiples ventajas: becas, descuentos y promociones en formación, viajes al extranjero para aprender idiomas...

## *revista digital*

el alumno podrá descargar artículos sobre e-learning, publicaciones sobre formación a distancia, artículos de opinión, noticias sobre convocatorias de oposiciones, concursos públicos de la administración, ferias sobre formación, etc.

#### *secretaría*

Este sistema comunica al alumno directamente con nuestros asistentes, agilizando todo el proceso de matriculación, envío de documentación y solución de cualquier incidencia.

Además, a través de nuestro gestor documental, el alumno puede disponer de todos sus documentos, controlar las fechas de envío, finalización de sus acciones formativas y todo lo relacionado con la parte administrativa de sus cursos, teniendo la posibilidad de realizar un seguimiento personal de todos sus trámites con INESEM

#### **UNIDAD DIDÁCTICA 1. INTERFAZ DE USUARIO**

1.Estructura de la interfaz

- 1.- Título de la ventana
- 2.- Línea de menús desplegables.
- 3.- Barra de herramientas superior.
- 4.- Barra de herramientas inferior.
- 5.- Ventana de trabajo
- 6.- Pestañas inferiores.
- 2.Menús del programa
	- 1.- Menú archivo
	- 2.- Menú obra
	- 3.- Menú herramientas
	- 4.- Menú planos
	- 5.- Menú nudo
	- 6.- MENÚ BARRA
	- 7.- Menú láminas
	- 8.- MENÚ CARGA
	- 9.- Menú uniones
	- 10.- Menú cálculo
	- 11.- Menú ventana

#### **UNIDAD DIDÁCTICA 2. CREACIÓN DE UNA ESTRUCTURA**

- 1.Descripción de la estructura
- 2.Generador de pórticos
- 3.Cargas que genera el programa
	- 1.- Hipótesis de viento
	- 2.- Hipótesis de nieve

#### **UNIDAD DIDÁCTICA 3. INTRODUCCIÓN DE NUDOS Y BARRAS**

- 1.Ocultar/visualizar planos
- 2.Introducción de barras y acotación
- 3.Vistas nuevas en 2d
- 4.Introducción de barras
	- 1.- Piezas
	- 2.- Tirantes

#### **UNIDAD DIDÁCTICA 4. DESCRIPCIÓN DE NUDOS Y BARRAS**

- 1.Vinculaciones
- 2.Perfil
- 3.Disposición de perfiles
- 4.Agrupación de barras iguales
- 5.Creación de piezas
- 6.Asignación de material
- 7.Coeficiente de empotramiento
- 8.Recuerda
- 9.Autoevaluación

#### **UNIDAD DIDÁCTICA 5. HIPÓTESIS DE CARGAS**

- 1.Introducción
- 2.Objetivos
- 3.Mapa Conceptual
- 4.Añadir hipótesis de carga
- 5.Cargas del forjado. Paños y cargas superficiales

6.Cargas de viento

#### **UNIDAD DIDÁCTICA 6. PANDEO Y PANDEO LATERAL**

1.Pandeo

2.Pandeo lateral

3.Recuerda

4.Autoevaluación

#### **UNIDAD DIDÁCTICA 7. CÁLCULO Y DIMENSIONADO DE LA ESTRUCTURA**

1.Dimensionamiento de tirantes

- 1.- Aplicación del método
- 2.Tipos de uniones
- 3.Dimensionado de uniones
	- 1.- Consulta de uniones
	- 2.- Causas por las que no se ha dimensionado una unión.
- 4.Comprobación de barras
- 5.Consulta de esfuerzos y tensiones

#### **UNIDAD DIDÁCTICA 8. PLACAS DE ANCLAJE**

1.Placas de anclaje

- 2.Opciones de cálculo para las placas de anclaje.
- 3.Comprobaciones en placas de anclaje

#### **UNIDAD DIDÁCTICA 9. CIMENTACIÓN**

1.Introducción de zapatas

- 2.Introducción de vigas centradoras
- 3.Definición de datos previos al dimensionamiento
- 4.Dimensionamiento y comprobación de la cimentación

5.Igualación

#### **UNIDAD DIDÁCTICA 10. SALIDA DE RESULTADOS**

1.Planos

2.Listados de la estructura

+ Información Gratis